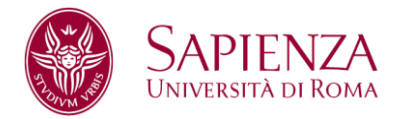

**D.R. n. 38335**

# **Facoltà di Medicina e Psicologia**

# **ANNO ACCADEMICO 2023-2024**

Bando relativo alle modalità di ammissione ai Corsi di Laurea in

# **Psicologia e Salute Psicologia e processi sociali Scienze e tecniche psicologiche**

**(Interateneo con l'Università degli Studi di Roma Unitelma Sapienza, università telematica Corso erogato in modalità prevalentemente a distanza)** Classe: L-24

**Corsi ad accesso programmato**

Nota: I termini relativi a persone sono riportati nella forma maschile al solo fine di garantire una migliore leggibilità del testo ma si riferiscono indistintamente a tutti i generi.

#### **RICORDA QUESTI PASSAGGI**

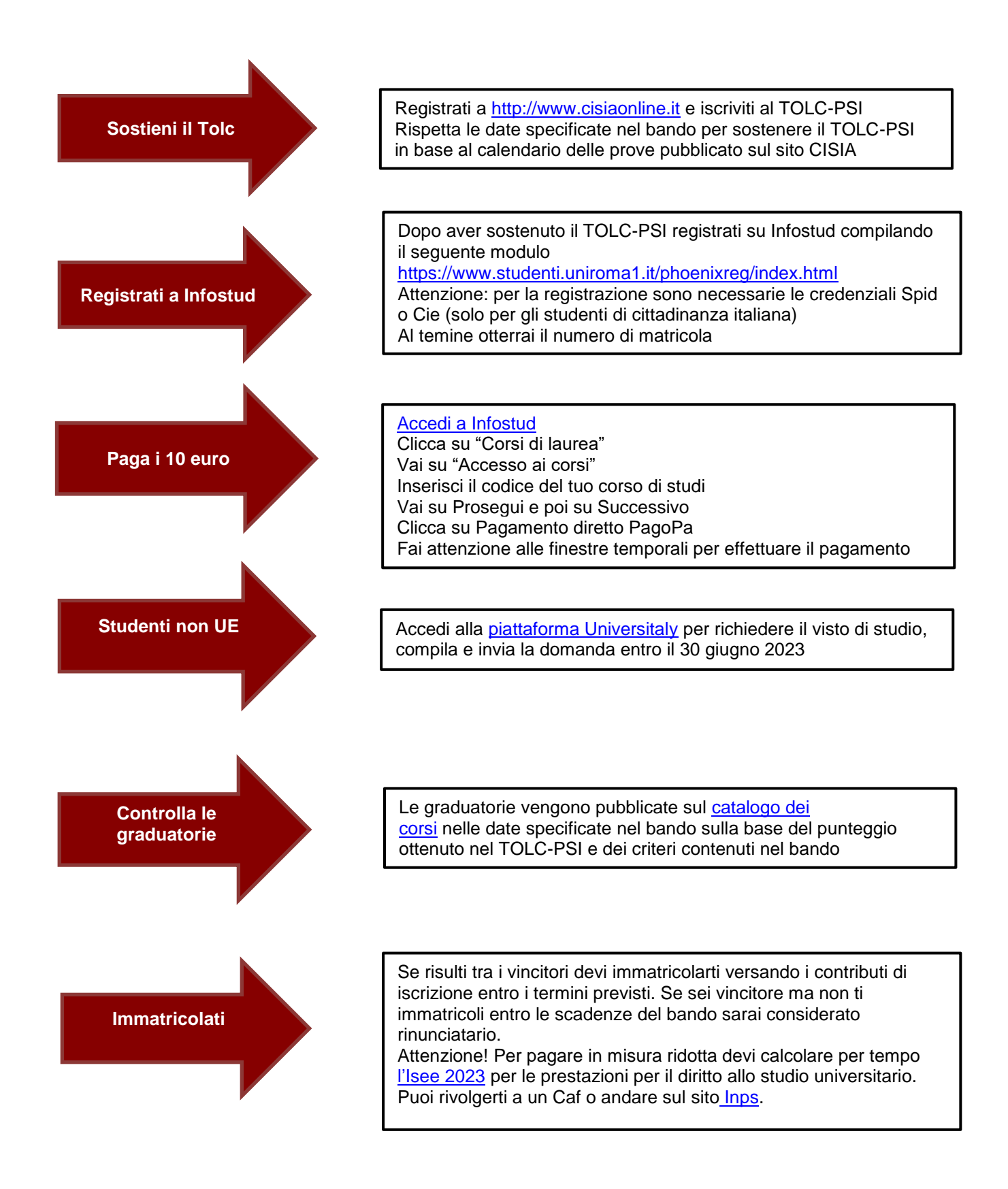

# **Sommario**

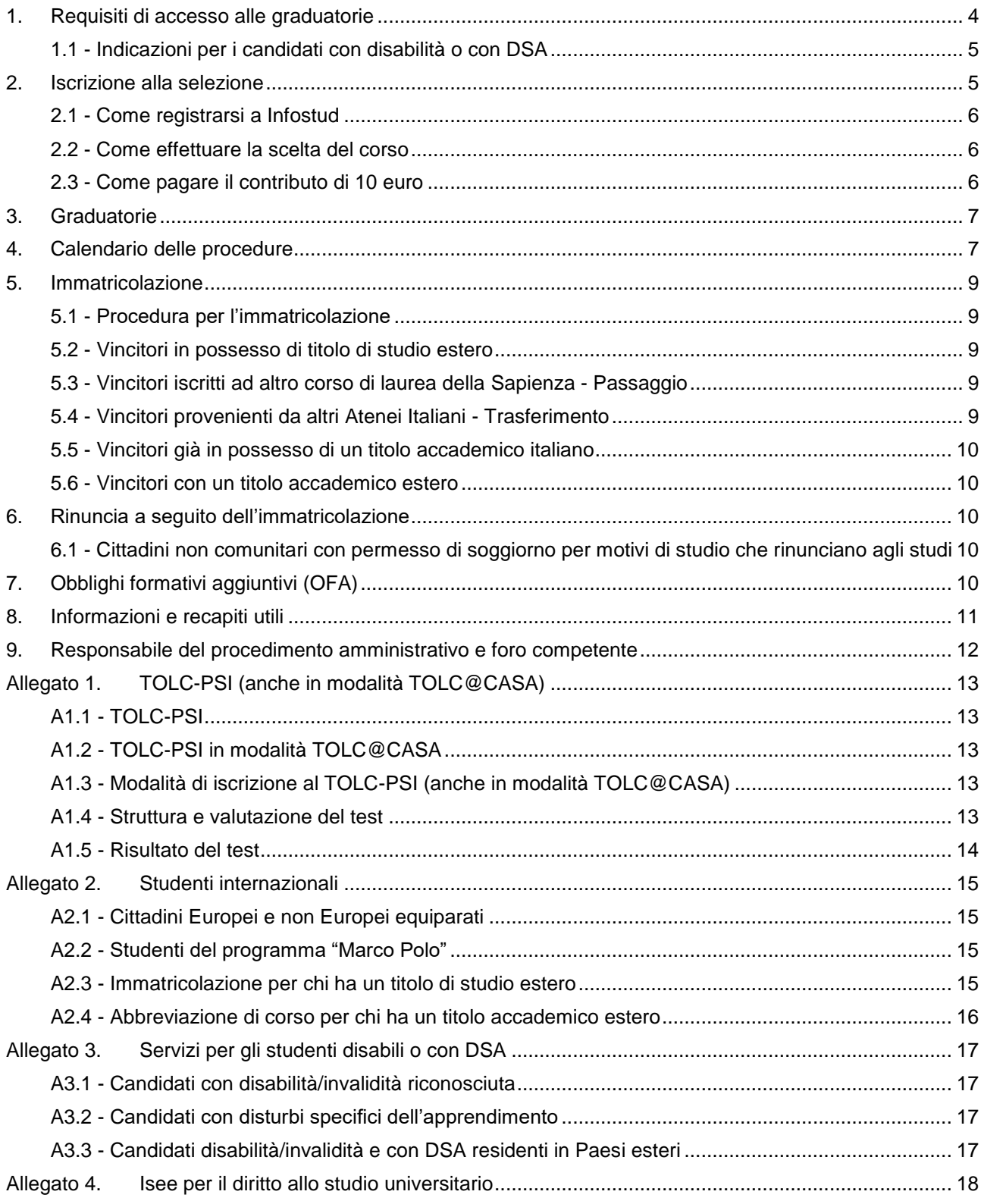

# **LA RETTRICE**

- VISTA la Legge 2 agosto 1999, n. 264, recante norme in materia di accessi ai corsi universitari;
- VISTO il D.M. 22 ottobre 2004, n. 270;
- VISTO il D.M. 16 marzo 2007;
- VISTA la delibera della Giunta della Facoltà di Medicina e Psicologia del 14 febbraio 2023;
- VISTA la delibera del Senato Accademico del 7 marzo 2023;
- VISTA la delibera del Consiglio di Amministrazione del 21 marzo 2023

### **DECRETA**

Per l'anno 2023-2024 l'immatricolazione ai corsi di laurea ad accesso programmato della Facoltà di Medicina e Psicologia di cui al presente bando è subordinata alla partecipazione a una procedura di ammissione chiamata "selezione". I posti disponibili sono:

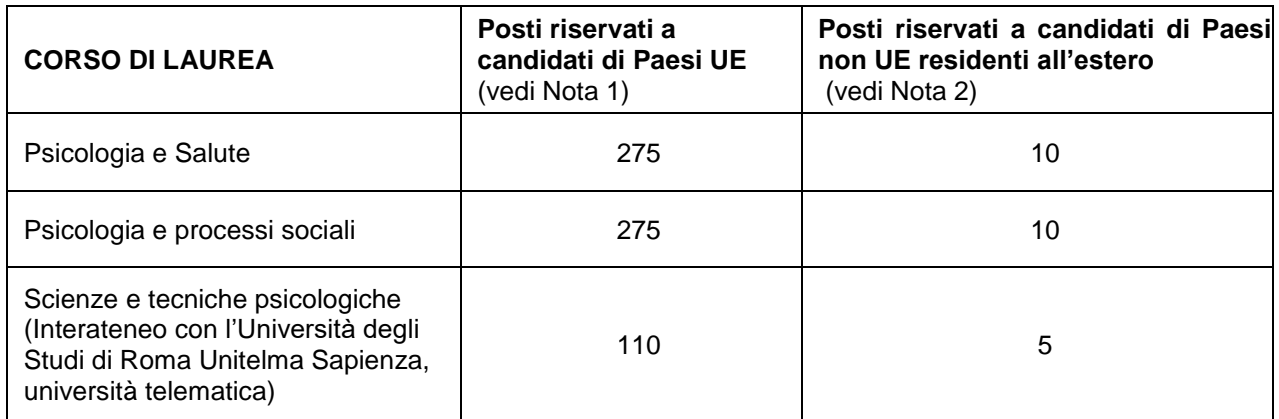

**Nota 1 -** Cittadini italiani, cittadini comunitari ovunque residenti e cittadini di paesi non-Unione Europea regolarmente soggiornanti in Italia di cui all'art. 26 della Legge n. 189/2002

**Nota 2 -** Candidati provenienti da Paesi non-Unione Europea stabilmente residenti all'estero e richiedenti visto e candidati di nazionalità Cinese aderenti al progetto "Marco Polo" selezionati per Sapienza. Qualora le domande di immatricolazione di studenti di paesi non-UE residenti all'estero siano inferiori ai posti a disposizione, i posti vacanti saranno resi disponibili per gli studenti comunitari.

### **La procedura di ammissione prevede le seguenti fasi, nel rispetto dei requisiti di accesso:**

- 1. il superamento del test TOLC-PSI (anche in modalità TOLC@CASA) (vedi [Allegato](#page-12-0) 1) con un punteggio maggiore o uguale a 23/50
- 2. l'iscrizione alla selezione prevista (vedi [punto 2](#page-4-1));
- 3. l'immatricolazione per i vincitori (vedi [punto 5\)](#page-8-0).

# <span id="page-3-0"></span>**1. Requisiti di accesso alle graduatorie**

### I candidati:

- **a. con cittadinanza italiana**;
- **b. di altri paesi UE e dei paesi non UE regolarmente soggiornanti in Italia (non UE equiparati)** di cui all'art. 26 della Legge n. 189/2002 (vedi [punto A2.1](#page-14-1) dell'Allegato 2 del presente bando);

seguono le procedure indicate di seguito, fatte salve le norme per il riconoscimento del titolo di studio estero e devono essere in possesso dei seguenti requisiti:

- **diploma di scuola secondaria di secondo grado** conseguito o da conseguire nell'anno 2023 (per i titoli di studio esteri vedi Allegato 2 del presente bando, [punto A2.3\)](#page-14-3);
- **TOLC-PSI (anche in modalità TOLC@CASA)** sostenuto presso Sapienza o presso una qualsiasi Università aderente al CISIA a partire da aprile 2022 ed entro le scadenze previste per la selezione;
- **c. di Paesi non UE residenti all'estero** che devono richiedere il visto di studio in ingresso, inclusi gli studenti cinesi del progetto Marco Polo, oltre a seguire le procedure del seguente bando vengono inseriti in un'apposita graduatoria di merito nel limite del contingente ad essi riservato se in possesso dei seguenti requisiti:
- **diploma di scuola secondaria di secondo grado** conseguito o da conseguire nell'anno 2023 (per titoli di studio esteri vedi Allegato 2 del presente bando, [punto A2.3\)](#page-14-3);
- **TOLC-PSI (anche in modalità TOLC@CASA)** sostenuto a partire da aprile 2022 ed entro la scadenza di iscrizione prevista per la selezione;
- **domanda di preiscrizione on line, per l'ottenimento del visto di ingresso per motivi di studio "Immatricolazione università" per l'a.a. 2023-2024,** sul sito Universitaly [\(https://www.universitaly.it/\)](https://www.universitaly.it/) compilata ed inviata obbligatoriamente entro il 30 giugno 2023. La preiscrizione sul sito Universitaly è obbligatoria per ottenere il visto di studio. Attenzione: la preiscrizione non consente di per sé l'ammissione ai corsi di studio. Per immatricolarsi bisogna completare le procedure previste da Sapienza per il corso di studio prescelto. Per informazioni: <https://www.studiare-in-italia.it/studentistranieri/>

[https://www.uniroma1.it/it/pagina/segreteria-studenti-con-titolo-straniero;](https://www.uniroma1.it/it/pagina/segreteria-studenti-con-titolo-straniero)

- **superamento della prova di conoscenza della lingua italiana** (livello B2), o certificato di lingua italiana di livello almeno B2, rilasciato da enti riconosciuti [\(https://www.esteri.it/it/diplomazia-culturale](https://www.esteri.it/it/diplomazia-culturale-e-diplomazia-scientifica/cultura/promozionelinguaitaliana/societadantealighieri/)[e-diplomazia-scientifica/cultura/promozionelinguaitaliana/societadantealighieri/\)](https://www.esteri.it/it/diplomazia-culturale-e-diplomazia-scientifica/cultura/promozionelinguaitaliana/societadantealighieri/) come da indicazioni della Circolare MUR. Per l'a.a. 2023-2024 la prova di conoscenza della lingua Italiana verrà organizzata dall'Ateneo in modalità telematica Per informazioni: <https://www.uniroma1.it/it/notizia/prova-di-conoscenza-della-lingua-italiana-studenti-stranieri> <https://www.studiare-in-italia.it/studentistranieri>

### <span id="page-4-0"></span>**1.1 - Indicazioni per i candidati con disabilità o con DSA**

**Le indicazioni per i candidati con disabilità o con disturbi specifici dell'apprendimento** sono riportate [nell'Allegato 3](#page-16-0) del presente bando.

### <span id="page-4-1"></span>**2. Iscrizione alla selezione**

Per partecipare alla selezione **è necessario aver sostenuto il TOLC-PSI (anche in modalità TOLC@CASA)** a partire da aprile 2022 ed entro la scadenza prevista per la selezione (vedi [punto 4](#page-6-1) del presente bando)

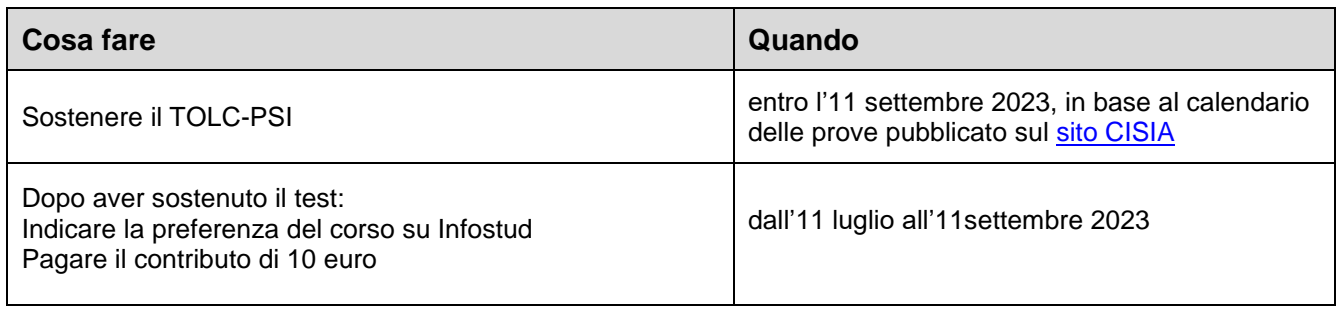

### **Attenzione**

Le procedure indicate nella colonna "Cosa fare" devono essere eseguite entro le scadenze previste nella colonna "Quando", pena l'esclusione dalla graduatoria.

I candidati che sostengono il test entro la scadenza prevista per l'iscrizione alla selezione ma non versano il contributo di €10,00 entro la stessa scadenza, non potranno essere inseriti in graduatoria.

I candidati che versano il contributo di €10,00 entro la scadenza prevista per l'iscrizione alla selezione ma non sostengono il test entro la stessa scadenza non potranno essere inseriti in graduatoria.

**Nota bene:** l'iscrizione al **TOLC-PSI (anche in modalità TOLC@CASA)** deve essere effettuata sul sito [https://www.cisiaonline.it/,](https://www.cisiaonline.it/) dove sono indicati anche le modalità di iscrizione e il calendario di somministrazione (vedi [Allegato 1\)](#page-12-0). **Le iscrizioni chiudono circa una settimana prima del giorno individuato per il sostenimento del test.**

### <span id="page-5-0"></span>**2.1 - Come registrarsi a Infostud**

Per registrarsi su Infostud è necessario compilare i dati richiesti al seguente link <https://www.studenti.uniroma1.it/phoenixreg/index.html> e ottenere un numero di matricola. Per gli studenti di cittadinanza **italiana** la procedura di registrazione richiede il possesso delle credenziali Spid o Cie.

#### **Attenzione**

**Il codice fiscale** inserito sul sito Cisia al momento dell'iscrizione al TOLC-PSI (anche in modalità TOLC@CASA) deve corrispondere a quello inserito su Infostud altrimenti sarà impossibile acquisire il punteggio ottenuto al test.

**L'indirizzo di posta elettronica** inserito su Infostud al momento della registrazione deve essere corretto e valido e deve essere costantemente consultato durante le fasi della procedura perché sarà utilizzato per eventuali comunicazioni da parte dell'Università.

**Coloro che risultano già registrati** sul sistema Infostud devono verificare/inserire il proprio indirizzo email mediante la funzione *IMPOSTAZIONI > DATI DI ACCESSO.*

Per essere inseriti in graduatoria occorre effettuare la scelta obbligatoria del corso, pena l'esclusione dalla graduatoria; il candidato deve accertarsi di aver effettuato la scelta del corso di laurea per cui intende concorrere entro il **11 settembre 2023**.

La preferenza può essere modificata, entro il termine massimo del **11 settembre 2023** (farà comunque fede l'ultima modifica espressa dal candidato entro tale termine).

### <span id="page-5-1"></span>**2.2 - Come effettuare la scelta del corso**

Per indicare la preferenza:

- accedere a Infostud<https://www.uniroma1.it/it/node/25007> effettuando il login con le proprie credenziali di accesso Spid o CIE (gli studenti esteri accedono con matricola/password)
- cliccare sul pulsante "Corsi di laurea"
- selezionare "gestione preferenze"
- selezionare codice prova "**05429**" e cliccare sul pulsante "prosegui"
- selezionare preferenze
- selezionare dall'elenco a tendina il corso di interesse
- cliccare sul pulsante "inserisci/modifica"

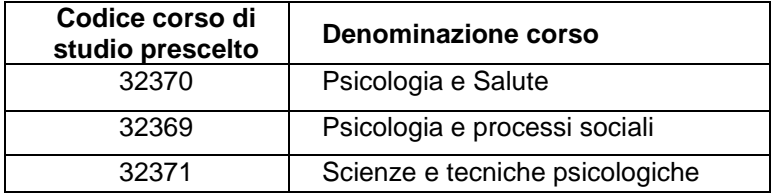

### <span id="page-5-2"></span>**2.3 - Come pagare il contributo di 10 euro**

Per pagare il contributo di 10 euro:

- accedere a Infostud<https://www.uniroma1.it/it/node/25007> effettuando il login con le proprie credenziali di accesso Spid o CIE (gli studenti esteri accedono con matricola/password)
- cliccare sul pulsante "Corsi di laurea"
- andare su "Accesso ai corsi"
- inserire il codice **05429**
- andare su Prosegui e poi su Successivo
- cliccare su Pagamento diretto (PagoPA)

Per ulteriori informazioni sulle modalità di pagamento consultare la pagina dedicata al seguente link <https://www.uniroma1.it/it/node/24500>

Il contributo di iscrizione alla selezione non verrà rimborsato per alcun motivo.

# <span id="page-6-0"></span>**3. Graduatorie**

Conclusi i termini di iscrizione alla selezione per ogni corso vengono predisposte le graduatorie di merito, espresse in cinquantesimi, nelle quali i candidati sono posizionati, in base alla scelta espressa, in ordine decrescente di punteggio.

Le graduatorie, espresse in cinquantesimi, saranno redatte sulla base del punteggio ottenuto nel TOLC-PSI (anche in modalità TOLC@CASA) nelle sezioni di:

- Comprensione del testo
- Matematica di base
- Ragionamento verbale
- Ragionamento numerico
- **Biologia**

Alle domande su tali argomenti sono aggiunte 30 domande di Inglese che, pure non essendo conteggiate per la graduatoria, sono **obbligatorie**, in quanto il punteggio ottenuto in tale area sarà utilizzato per l'assegnazione degli OFA.

Pertanto, una totale assenza di risposte comporterà l'attribuzione automatica degli OFA per l'area della lingua Inglese (vedi [punto 7\)](#page-9-4).

#### **Per essere inserito in graduatoria il candidato deve riportare un punteggio maggiore o uguale a 23/50.**

Chi ha sostenuto più volte il TOLC-PSI (anche in modalità TOLC@CASA) (a partire da aprile 2022 ed entro le scadenze previste della selezione), sarà collocato in graduatoria considerando il miglior punteggio ottenuto.

In caso di parità di voti, prevale in ordine decrescente il punteggio ottenuto dal candidato rispettivamente nelle sezioni di Comprensione del testo, Matematica di base, Ragionamento verbale, Ragionamento numerico e Biologia

In caso di ulteriore parità di punteggio prevale lo studente che sia anagraficamente più giovane.

La data di pubblicazione delle graduatorie è indicata nel calendario delle procedure di cui al [punto 4.](#page-6-1) Le graduatorie vengono pubblicate per matricola nella pagina web del corso di studio di interesse, all'interno del catalogo dell'offerta formativa<https://corsidilaurea.uniroma1.it/> alla sezione Iscriversi.

I candidati vincitori possono direttamente immatricolarsi secondo le procedure indicate al [punto](#page-8-0) 5 nel limite dei posti disponibili.

I candidati ammessi all'immatricolazione potrebbero dover assolvere gli Obblighi formativi aggiuntivi (OFA) (vedi [punto](#page-9-4) 7).

## <span id="page-6-1"></span>**4. Calendario delle procedure**

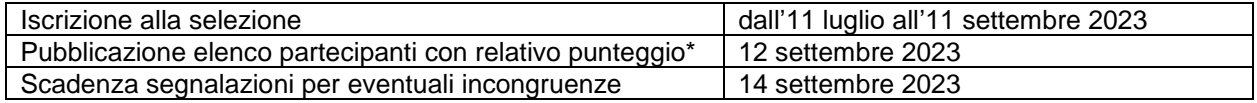

\* I candidati che riscontrano delle incongruenze nei risultati (non sono presenti in elenco o il punteggio non

è corretto) devono comunicarlo, entro il 14 settembre 2023, alla Segreteria studenti di Medicina e Psicologia mediante compilazione del Google form che sarà pubblicato sulla pagina web del corso di studio, sezione Iscriversi, all'interno del catalogo dell'offerta formativa<https://corsidilaurea.uniroma1.it/>

Il calendario di pubblicazione delle graduatorie e dei subentri è il seguente:

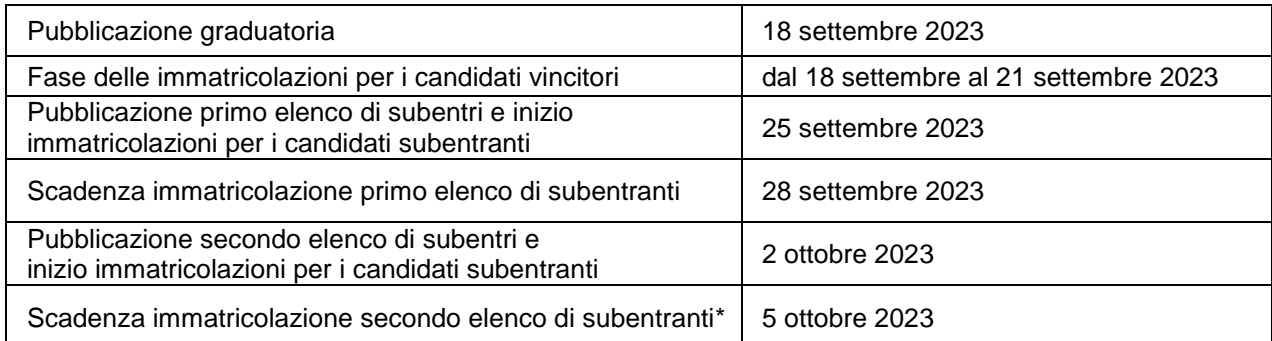

*\*Eventuali subentri successivi al secondo saranno gestiti unicamente dalla Segreteria studenti mediante comunicazioni all'indirizzo mail segnalato al momento della registrazione su Infostud.*

*Si raccomanda di controllare la propria posta elettronica all'indirizzo inserito in fase di registrazione su Infostud.*

**Nota bene:** i vincitori e i subentranti che non effettueranno l'immatricolazione entro le scadenze prescritte saranno considerati rinunciatari ed i posti che risulteranno vacanti saranno attribuiti ai successivi candidati secondo la graduatoria di merito.

#### **Copertura di eventuali posti vacanti**

I posti eventualmente rimasti vacanti dopo l'immatricolazione degli ammessi con il secondo elenco di subentri saranno assegnati ai candidati che hanno sostenuto il TOLC-PSI (anche in modalità TOLC@CASA) e nelle relative graduatorie sono risultati idonei non ammessi con punteggio maggiore di 23/50.

#### **Nota Bene: i candidati che hanno rinunciato all'immatricolazione non potranno presentare domanda per la stessa graduatoria a cui hanno rinunciato.**

L'avviso con il numero dei posti vacanti sarà pubblicato il giorno **11 ottobre 2023** nella pagina web del corso di studio di interesse, all'interno del catalogo dell'offerta formativa<https://corsidilaurea.uniroma1.it/> alla sezione Iscriversi.

Per ottenere l'immatricolazione i candidati dovranno presentare domanda di intenzione all'immatricolazione entro il giorno **16 ottobre 2023** alla Segreteria studenti della Facoltà di Medicina e Psicologia con modalità che verranno pubblicate nella pagina web del corso di studio di interesse, all'interno del catalogo dell'offerta formativa<https://corsidilaurea.uniroma1.it/> alla sezione Iscriversi.

Per la copertura dei posti vacanti le domande di intenzione all'immatricolazione saranno disposte in ordine di punteggio.

Il giorno **19 ottobre 2023** verrà pubblicato, nella medesima pagina web dei corsi di studio, l'elenco di coloro che potranno procedere all'immatricolazione a partire dal **19 ottobre 2023** ed entro il **25 ottobre 2023.**

Si consiglia ai candidati in attesa di subentro di consultare entro la fine di settembre il sito dei corsi di Psicologia e Salute, Psicologia e processi sociali, Scienze e tecniche psicologiche sul catalogo dei corsi <https://corsidilaurea.uniroma1.it/> per conoscere in tempo gli orari, le date di inizio delle lezioni e le modalità di registrazione ai corsi.

Gli studenti internazionali con titolo estero devono seguire le procedure indicate nell['Allegato 2](#page-14-0) del presente bando.

Si raccomanda di controllare la propria posta elettronica all'indirizzo inserito in fase di registrazione su Infostud.

# <span id="page-8-0"></span>**5. Immatricolazione**

L'immatricolazione si ottiene versando i contributi di iscrizione con le modalità di seguito indicate.

### <span id="page-8-1"></span>**5.1 - Procedura per l'immatricolazione**

L'immatricolazione si effettua pagando la prima rata del contributo di iscrizione all'università per l'anno accademico 2023-2024 a cui vanno sommate l'imposta di bollo di €16,00 e la tassa regionale. La procedura di immatricolazione è descritta alla pagina disponibile al seguente link: [https://www.uniroma1.it/it/node/24689.](https://www.uniroma1.it/it/node/24689)

Il codice da inserire è quello corrispondente al corso di laurea:

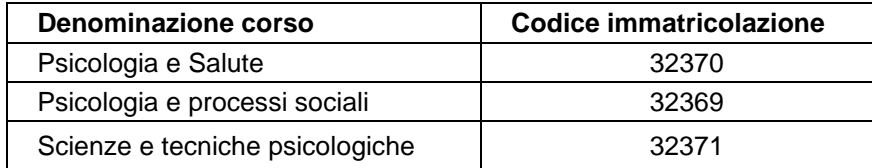

Durante la procedura di immatricolazione è possibile inserire eventuali condizioni per l'esenzione dai contributi di iscrizione e dalla tassa regionale. Coloro che non sono tenuti a versare alcun contributo di iscrizione all'università, procedono all'immatricolazione pagando la sola imposta di bollo da €16,00.

È estremamente importante in questa fase aver ottenuto il calcolo dell'Isee 2023 per il diritto allo studio universitario per usufruire delle esenzioni e delle agevolazioni previste in base a tale indicatore (vedi [Allegato 4\)](#page-17-0).

Le informazioni sugli importi e le agevolazioni per gli studenti **con residenza fiscale in Italia** sono riportate al seguente link: [https://www.uniroma1.it/it/node/24520.](https://www.uniroma1.it/it/node/24520)

Le informazioni sugli importi per gli studenti **con residenza fiscale estera** sono riportate al seguente link: [https://www.uniroma1.it/en/pagina/tuition-fees-and-grants#fees-for-students-with-foreign-citizenship-and-or](https://www.uniroma1.it/en/pagina/tuition-fees-and-grants#fees-for-students-with-foreign-citizenship-and-or-foreign-income)[foreign-income.](https://www.uniroma1.it/en/pagina/tuition-fees-and-grants#fees-for-students-with-foreign-citizenship-and-or-foreign-income)

Il versamento dei contributi va effettuato tramite pagamento diretto. Per ulteriori informazioni sulle modalità di pagamento consultare la pagina web [https://www.uniroma1.it/it/node/24500.](https://www.uniroma1.it/it/node/24500)

Gli studenti che si immatricolano al Corso di Laurea in **Scienze e tecniche psicologiche** in collaborazione con l'Università degli Studi di Roma Unitelma Sapienza, università telematica saranno tenuti a corrispondere, oltre alla tassa regionale, un contributo di frequenza per a.a. 2023-2024, a prescindere dal reddito, pari a € 1.600,00. L'immatricolazione si ottiene pagando la prima rata dei contributi di iscrizione all'università per l'anno accademico 2023-2024 pari a € 800,00 a cui vanno sommate la tassa regionale (se dovuta) e l'imposta di bollo.

Tali studenti non possono richiedere il rimborso dei contributi a seguito dell'ottenimento della borsa di studio Laziodisco.

### <span id="page-8-2"></span>**5.2 - Vincitori in possesso di titolo di studio estero**

I vincitori con titolo di studio estero seguono le procedure indicate nell'Allegato 2 al presente bando [\(punto](#page-14-3)  [A2.3\)](#page-14-3).

### <span id="page-8-3"></span>**5.3 - Vincitori iscritti ad altro corso di laurea della Sapienza - Passaggio**

I vincitori già iscritti ad altro corso di laurea di Sapienza sono tenuti a presentare domanda di passaggio alla Segreteria studenti del corso di appartenenza e seguire le indicazioni per effettuare il versamento del contributo di passaggio e per gli adempimenti successivi, improrogabilmente entro e non oltre i termini di immatricolazione di cui al [punto](#page-6-1) 4.

Il modulo per presentare la domanda di passaggio con riconoscimento crediti è disponibile sul sito di ateneo, nella sezione Allegati della seguente pagina<https://www.uniroma1.it/it/node/28758>

**Nota bene**: dopo la presentazione della domanda di passaggio non sarà più possibile sostenere gli esami per il corso di laurea di provenienza.

### <span id="page-8-4"></span>**5.4 - Vincitori provenienti da altri Atenei Italiani - Trasferimento**

I vincitori provenienti da altri Atenei italiani devono presentare domanda di trasferimento all'Ateneo Italiano di provenienza, farsi generare il contributo di trasferimento dalla Segreteria studenti della Facoltà che eroga il corso di studio prescelto (vedi [punto](#page-10-0) 8), effettuare il pagamento del contributo di trasferimento e procedere all'immatricolazione entro e non oltre i termini di cui al [punto](#page-6-1) 4.

Il modulo per presentare la domanda di trasferimento in entrata è disponibile sul sito di ateneo, nella sezione Allegati della seguente pagina<https://www.uniroma1.it/it/node/28758>

**Nota bene**: dopo il pagamento del contributo di trasferimento non sarà più possibile sostenere gli esami per il corso di laurea di provenienza.

### <span id="page-9-0"></span>**5.5 - Vincitori già in possesso di un titolo accademico italiano**

I vincitori già in possesso di un titolo accademico italiano che vogliano richiedere un'abbreviazione di corso o il riconoscimento di crediti formativi universitari acquisiti durante il precedente corso di laurea devono presentare alla Segreteria studenti della Facoltà che eroga il corso di studio prescelto (vedi [punto](#page-10-0) 8) una richiesta in bollo da €16,00 entro le scadenze indicate al [punto](#page-6-1) 4.

Tali studenti devono:

- pagare i contributi di iscrizione;
- attivare il proprio indirizzo di posta elettronica istituzionale con le modalità indicate sul sito di ateneo alla seguente pagina [https://www.uniroma1.it/it/node/24443;](https://www.uniroma1.it/it/node/24443)
- inviare un ticket alla segreteria del proprio corso di studio<https://tts.uniroma1.it/otrs/customer.pl> selezionando il servizio Abbreviazione di corso e compilando il relativo modulo.

Gli studenti provenienti da altri Atenei devono allegare anche una autocertificazione del titolo posseduto completo di indicazione degli esami, dei relativi voti, Settori Scientifico Disciplinari (SSD) e crediti. La valutazione della richiesta verrà effettuata dai competenti organi di Facoltà.

### <span id="page-9-1"></span>**5.6 - Vincitori con un titolo accademico estero**

I vincitori già in possesso di un titolo accademico estero che vogliano richiedere un'abbreviazione di corso, o il riconoscimento di esami universitari sostenuti all'estero, devono seguire le istruzioni riportate all'Allegato 2 del presente bando [\(punto A2.4\)](#page-15-0).

# <span id="page-9-2"></span>**6. Rinuncia a seguito dell'immatricolazione**

Coloro che, dopo aver effettuato l'immatricolazione, vogliono rinunciare all'iscrizione al corso devono:

- attivare il proprio indirizzo di posta elettronica istituzionale con le modalità indicate sul sito di ateneo alla seguente pagina [https://www.uniroma1.it/it/node/24443;](https://www.uniroma1.it/it/node/24443)
- inviare un ticket alla segreteria del proprio corso di studio con la seguente procedura: collegarsi alla piattaforma di ticket<https://tts.uniroma1.it/otrs/customer.pl> selezionare la segreteria a cui afferisce il proprio corso di studio; selezionare il servizio Rinuncia agli studi, compilare il relativo modulo e allegare la ricevuta di pagamento dell'imposta di bollo.

### <span id="page-9-3"></span>**6.1 - Cittadini non comunitari con permesso di soggiorno per motivi di studio che rinunciano agli studi**

I cittadini non comunitari titolari di permesso di soggiorno per motivi di studio che rinunciano formalmente agli studi presso questa o altra Università **perdono i requisiti richiesti per il soggiorno in Italia** con la conseguente revoca del permesso di soggiorno. Tali studenti dovranno rientrare nel Paese d'origine e avviare nuovamente le procedure di preiscrizione tramite la piattaforma online Universitaly [\(https://www.universitaly.it/\)](https://www.universitaly.it/), la domanda correttamente compilata deve essere inviata entro e non oltre il 30 giugno 2023.

# <span id="page-9-4"></span>**7. Obblighi formativi aggiuntivi (OFA)**

Obblighi formativi aggiuntivi (OFA), nella materia **Italiano**, sono attribuiti agli studenti che avranno ottenuto un **punteggio inferiore/uguale a 5** nelle materie COMPRENSIONE DEL TESTO e RAGIONAMENTO VERBALE sommate.

Obblighi formativi aggiuntivi (OFA), nella materia **Matematica**, sono attribuiti agli studenti che avranno ottenuto un **punteggio inferiore/uguale a 3** nelle materie RAGIONAMENTO NUMERICO E MATEMATICA DI BASE sommate.

Obblighi formativi aggiuntivi (OFA), nella materia **Lingua Inglese**, sono attribuiti agli studenti che avranno ottenuto un punteggio inferiore/uguale a **5** nella materia INGLESE.

Gli studenti cui siano stati attribuiti degli Obblighi Formativi Aggiuntivi sulla base dell'esito del test di accesso, dovranno frequentare un Corso online specificamente progettato.

Lo svolgimento del corso prevede esercizi e compiti da svolgere sia individualmente che sotto la supervisione di un tutor.

Al termine del Corso, è prevista una prova di verifica: l'Obbligo Formativo Aggiuntivo sarà considerato estinto/assolto solo a seguito del superamento della verifica di fine Corso.

Qualora gli studenti non superino la verifica finale, saranno previste ulteriori sessioni di recupero della verifica nel corso dell'anno accademico.

Solo l'Obbligo Formativo Aggiuntivo nella materia Italiano (comprensione del testo e ragionamento verbale) sarà considerato assolto anche nel caso in cui lo studente riesca a superare l'esame legato all'insegnamento di Psicologia dei Processi Cognitivi, entro la prima sessione di appelli d'esame al termine del primo semestre.

**Il mancato assolvimento dell'OFA comporta l'impossibilità, a partire dall'anno accademico 2024- 2025, di sostenere esami di profitto relativi ad anni successivi al primo.**

# <span id="page-10-0"></span>**8. Informazioni e recapiti utili**

Il presente bando è pubblicato nella pagina web del corso di studio, all'interno del catalogo dell'offerta formativa <https://corsidilaurea.uniroma1.it/>

Nella pagina del corso di studio saranno pubblicati anche eventuali avvisi e aggiornamenti.

# **Contatti**

### **Segreteria studenti della Facoltà di Medicina e Psicologia**

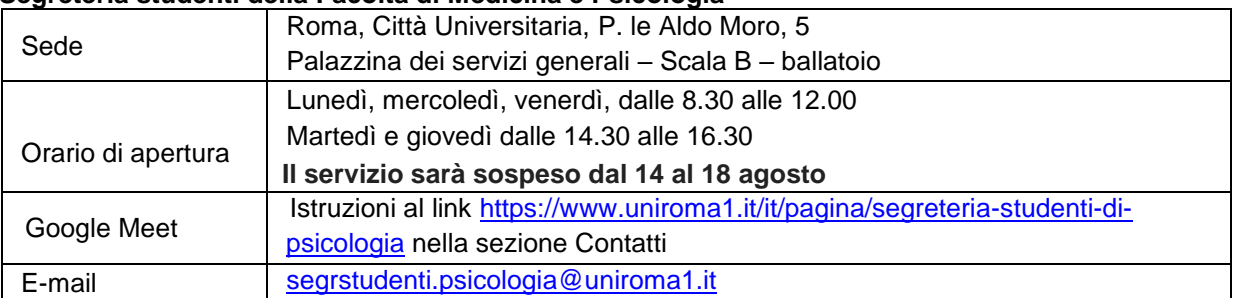

### **Settore CIAO - Centro informazioni accoglienza orientamento**

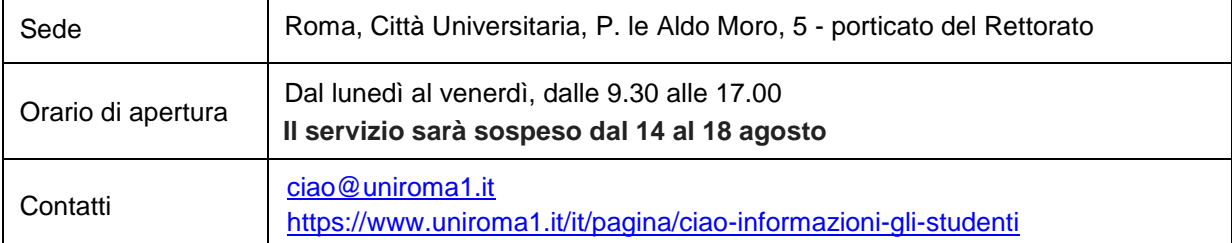

### **Settore Hello – Foreign Students**

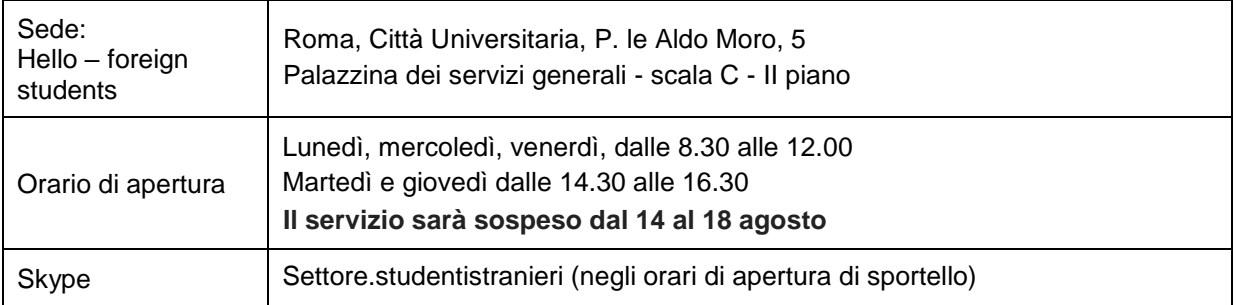

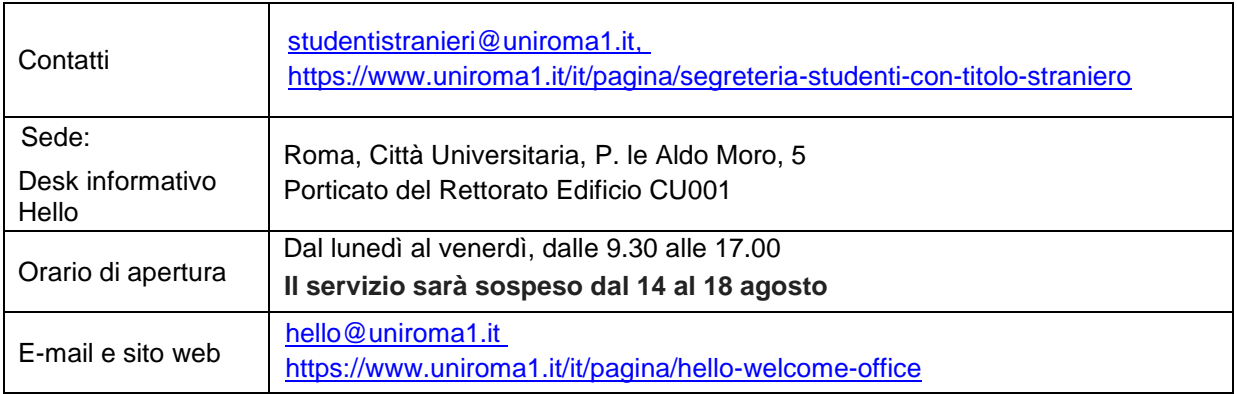

### **Settore per le relazioni con studenti disabili e con DSA**

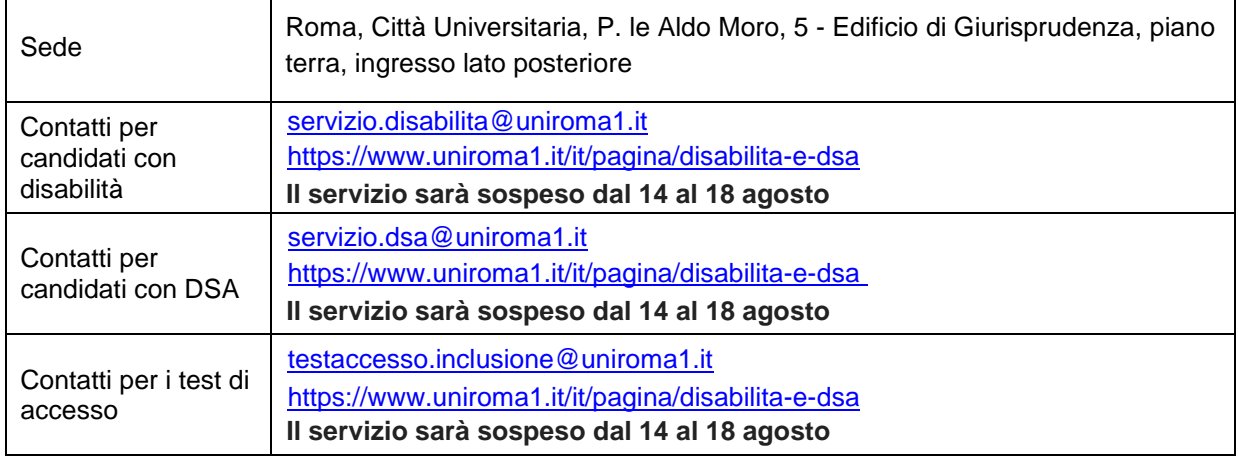

# <span id="page-11-0"></span>**9. Responsabile del procedimento amministrativo e foro competente**

Ai sensi degli articoli 4, 5 e 6 della legge 241/90 è responsabile del procedimento amministrativo Giulia Mascia, Capo Settore della Segreteria studenti di Medicina e Psicologia. In caso di controversia, competente in via esclusiva sarà il Foro di Roma.

Roma, 27 aprile 2023

## f.to **LA RETTRICE**

# <span id="page-12-0"></span>**Allegato 1. TOLC-PSI (anche in modalità TOLC@CASA)**

Sono ammessi a sostenere il TOLC- PSI (anche in modalità TOLC@CASA) coloro che risultano iscritti al quarto o quinto anno delle scuole secondarie di secondo grado o che hanno conseguito il relativo diploma.

### <span id="page-12-1"></span>**A1.1 - TOLC-PSI**

Il **TOLC-PSI** è una prova di valutazione finalizzata ad accertare la preparazione agli studi; è erogata sulla piattaforma informatizzata gestita dal Consorzio Interuniversitario Sistemi Integrati per l'Accesso (CISIA). Si tratta di test individuali, diversi da studente a studente, composti da quesiti selezionati automaticamente e casualmente dal database CISIA TOLC-PSI attraverso un software; tutti i TOLC-PSI generati hanno un livello di difficoltà analogo o comunque paragonabile. Il database CISIA TOLC-PSI, contenente i quesiti utilizzati per l'effettuazione del test, è protetto e validato da commissioni scientifiche nazionali costituite dal CISIA.

Sul sito [www.cisiaonline.it](http://www.cisiaonline.it/) sono disponibili maggiori informazioni sull'organizzazione del test [\(https://www.cisiaonline.it/area-tematica-tolc-psicologia/home-tolc-psi/\)](https://www.cisiaonline.it/area-tematica-tolc-psicologia/home-tolc-psi/) ed è possibile svolgere esercitazioni e prove di posizionamento (PPS) del TOLC-PSI

[\(https://allenamento.cisiaonline.it/utenti\\_esterni/login\\_studente.php\)](https://allenamento.cisiaonline.it/utenti_esterni/login_studente.php).

Il TOLC-PSI può essere sostenuto sia presso Sapienza sia in una qualsiasi delle altre sedi aderenti al CISIA nelle date e sessioni riportate sul sito [www.cisiaonline.it;](http://www.cisiaonline.it/) ogni giornata di test viene suddivisa in più turni; l'indirizzo della sede e l'orario vengono indicati al momento dell'iscrizione sul portale [www.cisiaonline.it.](http://www.cisiaonline.it/) **Al momento dell'iscrizione è necessario pertanto indicare la sede di sostenimento del test.**

### **Attenzione**

È possibile iscriversi al TOLC-PSI sul sito [www.cisiaonline.it](http://www.cisiaonline.it/) fino a **circa una settimana** prima della data in cui viene sostenuta la prova. Esempio: data prova 6 settembre – scadenza iscrizioni sul sito Cisia ore 14 del 31 agosto.

#### **Si invitano i candidati a:**

✓ effettuare la prenotazione del TOLC-PSI nei termini per poter sostenere la prova, considerando che la data di scadenza per indicare il corso su Infostud è l'11 settembre 2023.

 $\checkmark$  verificare la disponibilità dei posti per sostenere la prova TOLC-PSI sulla pagina web <https://testcisia.it/calendario.php?tolc=psicologia> in tempo utile per poter indicare il corso a cui iscriversi tramite infostud e quindi partecipare alla relativa graduatoria.

La ricevuta di iscrizione al TOLC-PSI, stampata dal sito CISIA, andrà esibita il giorno della prova per accedere all'aula del test.

**Il test potrà essere ripetuto una sola volta per mese solare** a prescindere dalla sede di prenotazione e dalla tipologia di erogazione (salvo ulteriori restrizioni specificate da parte del CISIA).

### <span id="page-12-2"></span>**A1.2 - TOLC-PSI in modalità TOLC@CASA**

**Il CISIA ha predisposto una procedura, denominata TOLC@CASA** a seguito dell'indizione dello stato di emergenza nazionale del 31 gennaio 2020 e dell'emanazione del D.L. 23 febbraio 2020 n. 6, recante misure urgenti in materia di contenimento e gestione dell'emergenza epidemiologica da COVID 19.

Il TOLC-PSI in modalità TOLC@CASA consente la regolare erogazione del test anche presso le abitazioni degli studenti ed è in tutto e per tutto identico al TOLC-PSI.

Il TOLC-PSI in modalità TOLC@CASA viene sostenuto nelle date e sessioni riportate sul sito [www.cisiaonline.it.](http://www.cisiaonline.it/)

### <span id="page-12-3"></span>**A1.3 - Modalità di iscrizione al TOLC-PSI (anche in modalità TOLC@CASA)**

L'iscrizione al test **TOLC-PSI (anche in modalità TOLC@CASA)** avviene on line sul portale CISIA all'indirizzo [www.cisiaonline.it](http://www.cisiaonline.it/) e prevede un contributo di **€ 30,00.** 

Nota bene: durante la fase di registrazione è necessario prestare attenzione all'inserimento del **codice fiscale corretto**; per l'acquisizione del punteggio ottenuto al test è necessaria la corrispondenza fra il codice fiscale inserito su Infostud e sul sito CISIA.

### <span id="page-12-4"></span>**A1.4 - Struttura e valutazione del test**

Il TOLC-PSI (anche in modalità TOLC@CASA) è composto da **50 quesiti** suddivisi in 5 sezioni. Le sezioni

#### sono: **Comprensione del testo, Matematica di base, Ragionamento verbale, Ragionamento numerico e Biologia**.

Nell'ambito della prova è presente anche una sezione di lingua inglese, composta da 30 domande per la quale sono previsti 15 minuti aggiuntivi. Il punteggio della prova di lingua inglese non viene conteggiato ai fini della graduatoria e non incide sull'esito della prova**.**

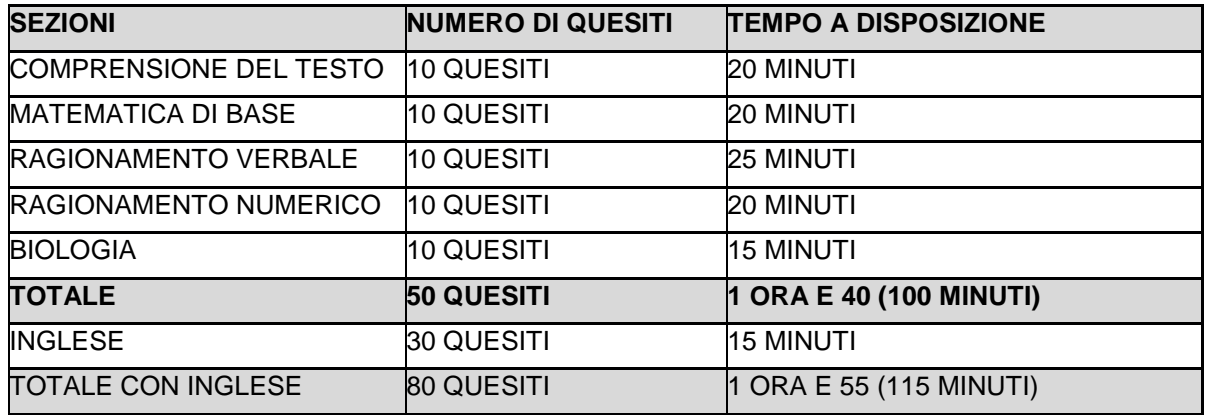

Gli argomenti su cui verte la prova sono riportati in un Syllabus consultabile all'indirizzo: <https://www.cisiaonline.it/area-tematica-tolc-psicologia/struttura-della-prova-e-syllabus/>

Il risultato di ogni test individuale, ad esclusione della sezione relativa alla prova della conoscenza della Lingua Inglese, è determinato dal numero di risposte corrette, sbagliate e non date, valutate come segue:

- **1 punto per ogni risposta corretta**
- **0 punti per ogni risposta non data**
- **– 0,25 punti per ogni risposta errata**

Per la prova della conoscenza della Lingua inglese non è prevista alcuna penalizzazione per le risposte sbagliate. Il punteggio è determinato dall'assegnazione di 1 punto per le risposte esatte e da 0 punti per le risposte sbagliate o non date.

### <span id="page-13-0"></span>**A1.5 - Risultato del test**

Il risultato ottenuto nel **TOLC-PSI** in presenza è disponibile immediatamente dopo il termine della prova, sullo stesso terminale assegnato per il test; potrà essere visualizzato e scaricato nella sezione "risultati test" del sito CISIA, accedendo alla propria "area riservata test" con le credenziali utilizzate per la registrazione al portale.

Il risultato ottenuto nel **TOLC-PSI in modalità TOLC@CASA** può essere visualizzato immediatamente dopo il termine della prova; ma sarà riconosciuto come ufficiale e l'attestato sarà scaricabile soltanto a partire dalle ore 19.00 di 48 ore successive al termine del TOLC@CASA, accedendo alla propria "area riservata test "del sito CISIA con le credenziali utilizzate per la registrazione al portale.

Il TOLC-PSI (anche in modalità TOLC@CASA) può essere ripetuto più volte al fine di ottenere un risultato almeno superiore alla soglia richiesta o evitare l'assegnazione di Obblighi formativi aggiuntivi (OFA), **ma non più di una volta al mese.**

# <span id="page-14-0"></span>**Allegato 2. Studenti internazionali**

### <span id="page-14-1"></span>**A2.1 - Cittadini Europei e non Europei equiparati**

Seguono le procedure generali del bando coloro che:

- a. hanno la cittadinanza in uno dei Paesi dell'Unione Europea o in uno dei seguenti Paesi: Norvegia, Islanda, Liechtenstein, Svizzera, Repubblica di San Marino, Stato della città del Vaticano;
- b. hanno la cittadinanza in un Paese non-UE, ma sono in possesso di uno dei seguenti permessi di soggiorno rilasciati dal Governo Italiano:
	- Permesso di soggiorno UE per soggiornanti di lungo periodo;
	- Permesso di soggiorno per lavoro subordinato o per lavoro autonomo;
	- Permesso di soggiorno per motivi familiari;
	- Permesso di soggiorno per asilo politico, protezione sussidiaria o motivi speciali;
	- Permesso di soggiorno per motivi religiosi;
	- Carta di soggiorno Articolo 50 TUE Art 18.4 Accordo di recesso UE-UK
- c. hanno la cittadinanza in un Paese non-UE, ma sono regolarmente soggiornanti in Italia da almeno un anno e in possesso di un titolo di studio di scuola secondaria superiore conseguito in Italia che dà accesso al corso di studio prescelto;
- d. hanno la cittadinanza in un Paese non-UE e sono iscritti ad un corso di studio in una università italiana, sono titolari di un permesso di soggiorno per motivi di studio valido e intendono fare domanda di trasferimento o di passaggio (quest'ultima opzione è possibile solo per studenti già iscritti in Sapienza) per l'anno accademico successivo;
- e. hanno la cittadinanza in un Paese non-UE e fanno parte (essi stessi o un genitore o il coniuge) del personale in servizio nelle Rappresentanze Diplomatiche estere e negli organismi internazionali aventi sede in Italia, accreditati presso lo Stato italiano o la Santa Sede.

Si precisa che nel caso di candidati con doppia cittadinanza, una delle quali italiana o di altro paese UE, prevale la cittadinanza italiana o quella di altro paese UE (legge 31 maggio 1995, n.218, art.19, paragrafo

Si precisa che i cittadini di un Paese non-UE, titolari di un permesso di soggiorno di studio in Italia rilasciato per svolgere un corso di lingua italiana o per trascorrere un periodo di scambio/mobilità **non sono considerati equiparati ai cittadini Ue** e pertanto devono rientrare nel proprio Paese di origine e presentare formale richiesta di visto utilizzando la piattaforma di preiscrizione on line [Universitaly](https://www.universitaly.it/) [https://www.universitaly.it/,](https://www.universitaly.it/) da compilare ed inviare obbligatoriamente entro il 30 giugno 2023.

### <span id="page-14-2"></span>**A2.2 - Studenti del programma "Marco Polo"**

Se si è cittadini cinesi e si partecipa al programma Marco Polo. È previsto uno specifico contingente per i cittadini cinesi aderenti al Progetto "Marco Polo" che abbiano effettuato la domanda di preiscrizione presso le Rappresentanze Diplomatico-Consolari italiane in Cina. Le indicazioni specifiche per questi candidati sono disponibili sul sito Internet del Ministero dell'Università e della Ricerca all'indirizzo [http://www.studiare](http://www.studiare-in-italia.it/studentistranieri/)[in-italia.it/studentistranieri/](http://www.studiare-in-italia.it/studentistranieri/)

### <span id="page-14-3"></span>**A2.3 - Immatricolazione per chi ha un titolo di studio estero**

Coloro che hanno un titolo di studio estero, per effettuare l'immatricolazione entro le scadenze previste al [punto 4,](#page-6-1) devono:

- a. **Scansionare** in un unico **file pdf** i seguenti documenti:
	- **documento di identità** in corso di validità (per tutti);
	- **visto di ingresso** per motivi di studio "immatricolazione università" (a.a. 2023-2024 per cittadini di paesi non-Ue residenti all'estero e richiedenti visto di studio, e a.a. 2022-2023 per studenti cinesi del programma Marco Polo) rilasciato dalla Rappresentanza Italiana nel paese di ultima residenza;
	- **copia della ricevuta di presentazione della richiesta di primo permesso di soggiorno** per motivi di studio (solo per cittadini di paesi non-Ue residenti all'estero e richiedenti visto di studio);
- **permesso di soggiorno** in corso di validità ed eventuale ricevuta di presentazione della richiesta di rinnovo (solo per cittadini di paesi non-UE regolarmente soggiornanti in Italia e per gli studenti Cinesi del programma "Marco Polo");
- **diploma di scuola secondaria di secondo grado** (conseguito dopo **almeno 12 anni di scolarità**) accompagnato da traduzione giurata in Italiano o in Inglese e dagli **Attestati di Comparabilità e di Verifica** rilasciati dal [CIMEA](https://cimea.diplo-me.eu/sapienza/#/auth/login) [\(https://cimea.diplo](https://cimea.diplo-me.eu/sapienza/#/auth/login)[me.eu/sapienza/#/auth/login\)](https://cimea.diplo-me.eu/sapienza/#/auth/login); In sostituzione dell'Attestato di Comparabilità è possibile presentare la **Dichiarazione di Valore** (DoV) rilasciata dalla rappresentanza Italiana nel Paese al cui ordinamento si riferisce il titolo. In tal caso il titolo di studio presentato deve essere legalizzato (o con Apostille) sia nella sua versione originale che nella sua versione tradotta.
- certificazione attestante un livello di conoscenza della lingua italiana non inferiore al B2. Se non si è in possesso di tale certificazione è obbligatorio sostenere il test di lingua italiana e ottenere almeno un livello B2 (vedi art 1 comma c paragrafo 3);
- b. **Inviare** il file ottenuto al Settore Hello-foreign students all'indirizzo email [studentistranieri@uniroma1.it](mailto:studentistranieri@uniroma1.it) indicando obbligatoriamente nell'oggetto dell'email la sequente dicitura: "Ready for enrolment + codice corso e denominazione corso + matricola studente + cognome e nome studente".
- c. **Effettuare il pagamento** dei contributi di iscrizione all'Università entro le scadenze previste al punto 7, seguendo le apposite istruzioni alla pagina [https://www.uniroma1.it/it/pagina/infostud](https://www.uniroma1.it/it/pagina/infostud-immatricolazione)[immatricolazione](https://www.uniroma1.it/it/pagina/infostud-immatricolazione)

Ulteriori informazioni sui documenti obbligatori per l'immatricolazione e sulle modalità di invio sono pubblicate al seguente link [\(https://www.uniroma1.it/it/pagina/segreteria-studenti-con-titolo-straniero#3](https://www.uniroma1.it/it/pagina/segreteria-studenti-con-titolo-straniero#3-documenti-obbligatori-per-l-immatricolazione-per-tutti-i-corsi-di-laurea-triennale-e-i-corsi-di-laurea-magistrale-a-ciclo-unico-e-unitario) [documenti-obbligatori-per-l-immatricolazione-per-tutti-i-corsi-di-laurea-triennale-e-i-corsi-di-laurea](https://www.uniroma1.it/it/pagina/segreteria-studenti-con-titolo-straniero#3-documenti-obbligatori-per-l-immatricolazione-per-tutti-i-corsi-di-laurea-triennale-e-i-corsi-di-laurea-magistrale-a-ciclo-unico-e-unitario)[magistrale-a-ciclo-unico-e-unitario\)](https://www.uniroma1.it/it/pagina/segreteria-studenti-con-titolo-straniero#3-documenti-obbligatori-per-l-immatricolazione-per-tutti-i-corsi-di-laurea-triennale-e-i-corsi-di-laurea-magistrale-a-ciclo-unico-e-unitario)

**Una volta espletati i controlli amministrativi, il settore "Hello - Foreign Students" si riserva il diritto di richiedere ulteriore documentazione se lo riterrà necessario.**

Eventuali ulteriori aggiornamenti e informazioni sono disponibili alla pagina: [https://www.uniroma1.it/it/pagina/segreteria-studenti-con-titolo-straniero,](https://www.uniroma1.it/it/pagina/segreteria-studenti-con-titolo-straniero) oppure contattando: [studentistranieri@uniroma1.it.](mailto:studentistranieri@uniroma1.it)

### <span id="page-15-0"></span>**A2.4 - Abbreviazione di corso per chi ha un titolo accademico estero**

Coloro che hanno un titolo accademico estero che vogliono richiedere un'abbreviazione di corso, o il riconoscimento di esami universitari sostenuti all'estero, devono presentare alla Segreteria studenti Foreign students una richiesta in bollo da €16,00 entro le scadenze indicate al [punto 4.](#page-6-1) Tali studenti devono:

- completare l'immatricolazione e pagare i contributi di iscrizione con le procedure indicate al [punto 5;](#page-8-0)
- attivare il proprio indirizzo di posta elettronica istituzionale con le modalità indicate sul sito di ateneo alla seguente pagina [https://www.uniroma1.it/it/node/24443;](https://www.uniroma1.it/it/node/24443)
- inviare un ticket alla Segreteria studenti Foreign students<https://tts.uniroma1.it/otrs/customer.pl> compilando il modulo domanda/istanza, allegando i seguenti documenti:
	- Titolo di studio Universitario con traduzione giurata in Italiano o in Inglese, accompagnato dagli Attestati di Verifica e di Comparabilità rilasciati dal CIMEA [\(https://cimea.diplo-me.eu/sapienza/#/auth/login\)](https://cimea.diplo-me.eu/sapienza/#/auth/login). In alternativa, può essere presentato il titolo universitario legalizzato con traduzione giurata in Italiano o Inglese, accompagnato dalla Dichiarazione di valore rilasciata dalla Rappresentanza Italiana (Ambasciata o Consolato) nel Paese al cui ordinamento si riferisce il titolo di studio.
	- Certificato esami rilasciato dall'Università, legalizzato ed accompagnato da traduzione giurata in lingua italiana, o inglese. Il Diploma Supplement, ove adottato dall'ateneo e debitamente legalizzato, può sostituire il certificato esami rilasciato dall'università;
	- Copia dei programmi dettagliati per ogni singola disciplina, con indicate le ore di attività didattica e teorico-pratica previste per il conseguimento del titolo straniero, con timbro in originale dell'Università e con traduzione in lingua italiana o inglese. Per questo documento non è necessaria una traduzione giurata.

Completati i dovuti controlli sui titoli esteri presentati, la richiesta dello studente sarà inviata dal Settore Hello - Foreign Students alla segreteria studenti di riferimento per l'iter amministrativo.

### <span id="page-16-0"></span>La valutazione della richiesta verrà effettuata dai competenti organi di Facoltà. **Allegato 3. Servizi per gli studenti disabili o con DSA**

### <span id="page-16-1"></span>**A3.1 - Candidati con disabilità/invalidità riconosciuta**

I candidati con disabilità riconosciuta ai sensi dell'art. 3, comma 1 o 3 della legge 5 febbraio 1992, n. 104, o con certificazione di invalidità che per lo svolgimento del TOLC-PSI (anche in modalità TOLC@CASA) necessitino di particolari ausili o dei tempi aggiuntivi**, devono dichiarare la propria condizione** all'atto della registrazione sul portale CISIA.

Ai candidati è concesso:

- un tempo aggiuntivo fino ad un massimo del 50% in più rispetto a quello definito per il TOLC-PSI (anche in modalità TOLC@CASA);
- in funzione della certificazione presentata, per il sostenimento del TOLC-PSI, l'assistenza di un tutor per la scrittura e/o la lettura, un interprete L.I.S., una calcolatrice di base, video ingranditore portatile, tavolo accessibile (per le sole prove svolte presso le aule universitarie).

I candidati che indicheranno Sapienza come sede presso la quale intendono svolgere il TOLC-PSI potranno inserire le attestazioni e le certificazioni necessarie a dimostrare il proprio stato di disabilità attraverso un apposito form di caricamento documentale fornito dal CISIA, che provvederà a trasmettere la documentazione a Sapienza.

**Le richieste devono pervenire entro la data di scadenza di iscrizione al TOLC-PSI (anche in modalità TOLC@CASA) e dovranno essere corredate da idonea certificazione rilasciata dall'INPS o dalle competenti strutture del S.S.N.** 

### <span id="page-16-2"></span>**A3.2 - Candidati con disturbi specifici dell'apprendimento**

I candidati con DSA, di cui alla legge n.170/2010 e al D.M. n. 5669/2011**,** che per lo svolgimento del TOLC-PSI (anche in modalità TOLC@CASA) necessitano di particolari ausili in relazione al tipo di DSA, **devono dichiarare la propria condizione** all'atto della registrazione sul portale CISIA.

Ai candidati è concesso:

- un tempo aggiuntivo pari al 30% in più rispetto a quello definito per il TOLC-PSI (anche in modalità TOLC@CASA);
- l'utilizzo della calcolatrice di base non scientifica in funzione della certificazione presentata.

I candidati che indicheranno Sapienza come sede presso la quale intendono svolgere il TOLC-PSI potranno inserire le attestazioni e le certificazioni necessarie a dimostrare il proprio stato di DSA attraverso un apposito form di caricamento documentale fornito dal CISIA, che provvederà a trasmettere la documentazione a Sapienza.

La certificazione di DSA deve essere articolata e chiara, riportando il riferimento ai codici nosografici e alla dicitura esplicita del DSA (della lettura e/o della scrittura e/o del calcolo). La diagnosi deve essere rilasciata da non più di tre anni, se redatta per lo studente di minore età.

**Le richieste devono pervenire entro la data di scadenza di iscrizione al TOLC-PSI (anche in modalità TOLC@CASA) e dovranno essere corredate da idonea certificazione di DSA rilasciata da strutture del S.S.N. o da specialisti e strutture accreditati.** Sarà cura dello studente produrre documentazione comprovante l'accreditamento delle strutture che hanno prodotto la certificazione che viene inviata, nel caso non sia esplicitamente indicato all'interno della certificazione.

### <span id="page-16-3"></span>**A3.3 - Candidati disabilità/invalidità e con DSA residenti in Paesi esteri**

**I candidati con disabilità/invalidità o con DSA residenti nei paesi esteri,** che intendano usufruire delle misure precedentemente menzionate, devono presentare la certificazione attestante lo stato di disabilità/invalidità o di DSA rilasciata nel paese di residenza, accompagnata da una traduzione giurata in lingua italiana o in lingua inglese.

# <span id="page-17-0"></span>**Allegato 4. Isee per il diritto allo studio universitario**

L'Isee (Indicatore della situazione economica equivalente) per il diritto allo studio universitario è necessario per ottenere la riduzione degli importi dei contributi a carico dello studente (minore è il valore Isee, minore è l'importo da pagare).

Il calcolo dell'Isee per le prestazioni per il diritto allo studio universitario va richiesto ai Centri di assistenza fiscale (CAF) dopo il 15 gennaio 2023 e almeno 30 giorni prima delle scadenze previste per l'immatricolazione.

Per chi è in possesso del codice PIN o dell'identità digitale SPID (codice unico per l'accesso a tutti i servizi digitali e on-line della Pubblica Amministrazione) è anche possibile richiedere il calcolo dell'Isee 2023 direttamente on-line, presentando la DSU (Dichiarazione Sostitutiva Unica) sul sito dell'INPS [https://www.inps.it/.](https://www.inps.it/)